上海格西信息科技有限公司

通信协议一致性测试例子

版本 **0.1**

2020 上海格西信息科技有限公司

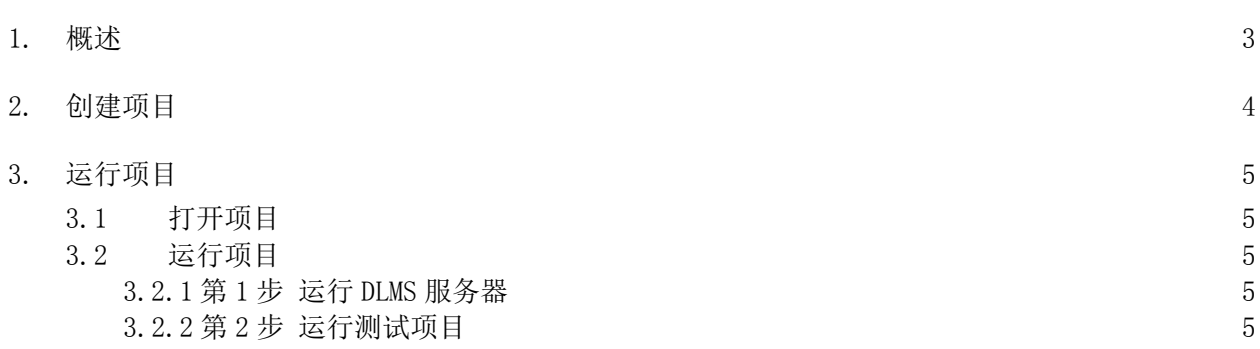

#### 1. 概述

通信协议一致性测试是所有通信系统在研发和验收阶段必须进行,是关系到通信系统是否能够正 常工作,是否能够满足兼容性要求等需求的重要工作。

通信协议一致性测试的复杂度和协议的复杂度相关,简单交互的协议, 如 Modbus-RTU 协议, 协议 数量少,交互简单,交互无状态保持要求,协议一致性测试实施起来比较简单;复杂交互的、分层的 协议,如 DLMS 协议, 协议数量大, 交互复杂, 交互有状态保持要求, 所以协议一致性测试实施起来就 很复杂。

本例子通过实现部分 DLMS 协议一致性测试用例来演示格西测控大师在通信协议一致性测试方面的 能力。下面我们先了解一下 DLMS 协议的概况。

IEC TC13 WG14 根据公共事业部门的商业过程的特点,制定了 IEC 62056《电能计量-用于抄表、 费率和负荷控制的数据交换》系列国际标准。IEC 62056 标准体系整体上分两大部分,即 COSEM 和 DLMS,一部分是与通信协议、介质无关的电能计量配套技术规范——COSEM(COmpanion Specification for Energy Metering), 包括 IEC 62056-61 (OBIS)和 IEC 62056-62 (接口类) 两部分: 另一部分是依据 OSI 参考模型和 IEC 61334 制定了通信协议模型, 即设备语言报文规范-DLMS(Device Language Message Specification)。该标准体系不仅适用于电能计量,而且是集电、 水、气、热统一定义的标准规范,支持多种通信介质接入方式,其良好的系统互连性和互操作性是迄 今为止较为完善的计量仪表通信标准。

 DLMS/COSEM 协议的数据采集系统的通信结构如下图所示,本例子的测试用例基于 HDLC,通信路径 如下图红线所示。

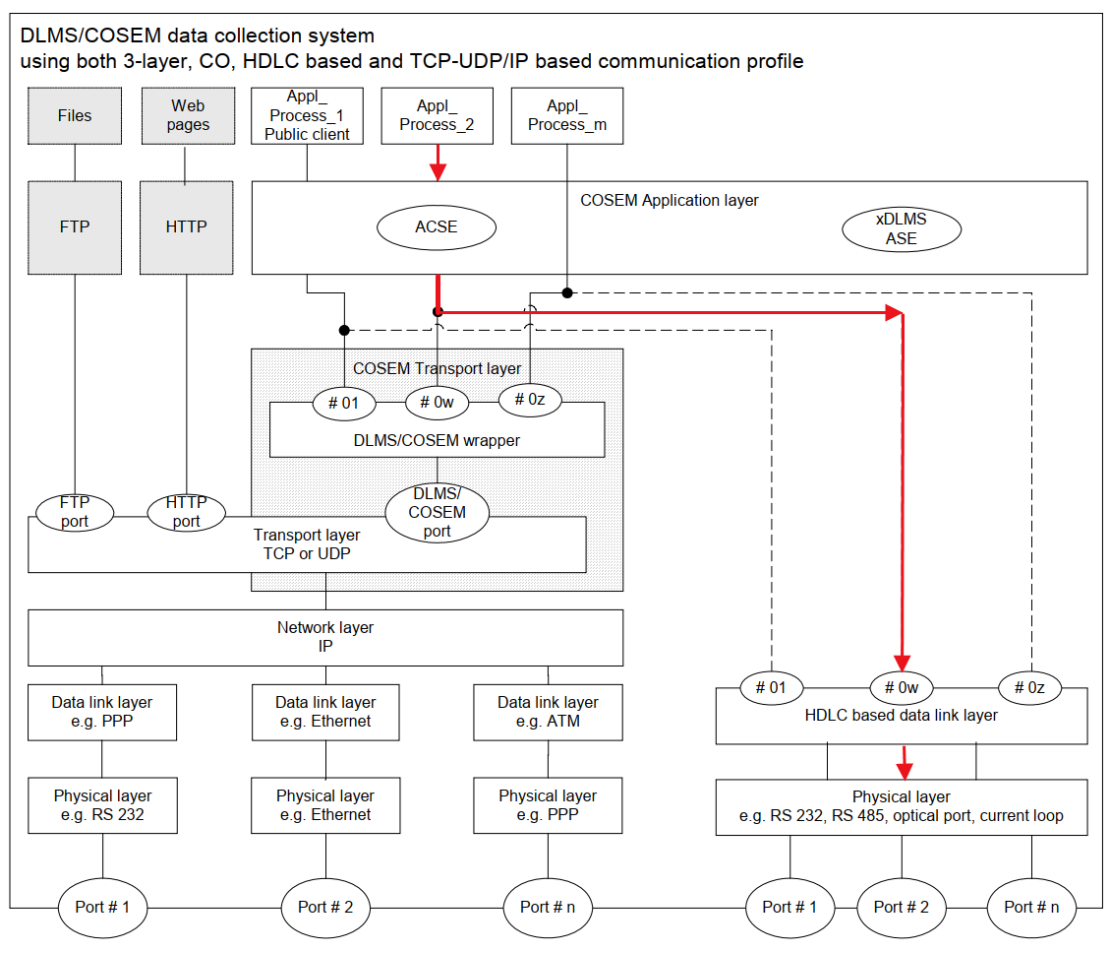

本例子文件位于:<软件安装目录>\Examples\Solutions\ProtocolConformance。

文件说明:

ProtocolConformance.gpj - 通信协议一致性测试演示项目 - 中文 – 串口版

例子不带仿真器,需要独立的 DLSM 设备仿真软件(请联系我们获取)才能进行测试。 串口版:需要使用串口虚拟软件,如 VSPD 等,虚拟出一对串口(COM2 和 COM3)进行仿真运行。如果 虚拟的串口号和例子预定义的串口号不同,可以修改例子串口号,也可以修改虚拟串口号。

## 2. 创建项目

由于 DLMS 协议交互复杂,交互过程有状态保持要求,实现时用一个全局类 Global 来保存通信交 互过程的状态保存。全局类实现在"序列->命令集->全局脚本"中,通信交互过程中状态变量值在序 列步骤的脚本中设置和更新,保证通信状态符合协议定义。

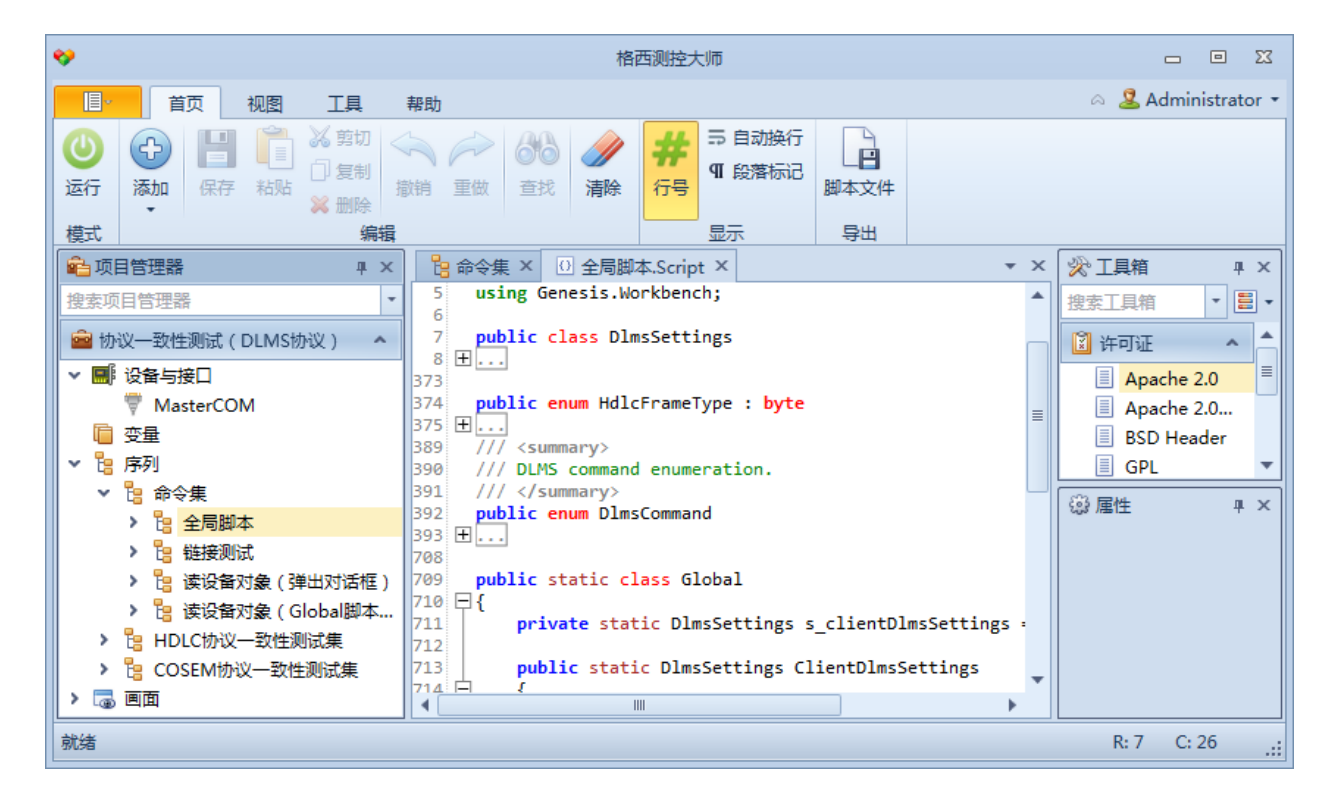

# 3. 运行项目

### 3.1 打开项目

从<软件安装目录>\Examples\Solutions\ProtocolConformance 目录中,打开 ProtocolConformance.gpj 串口版项目文件。

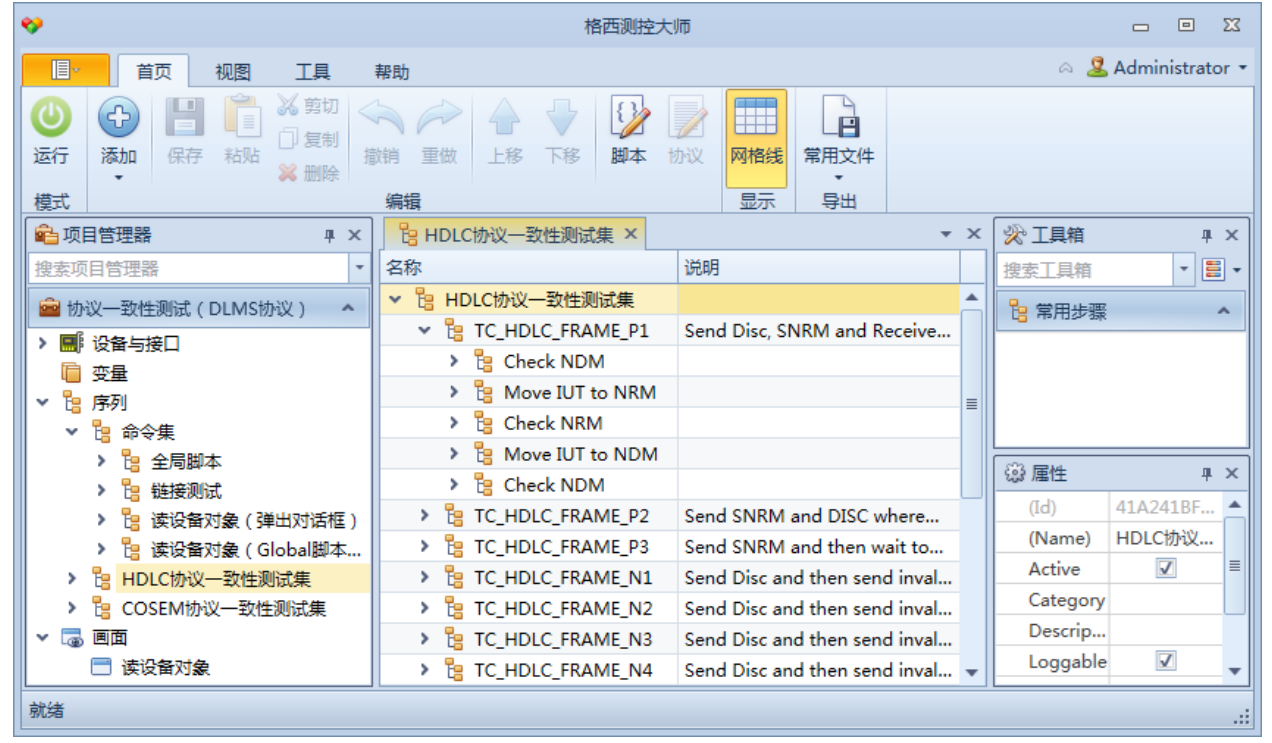

## 3.2 运行项目

3.2.1 第 1 步 运行 DLMS 服务器

DLMS 服务器是一个基于 HDLC 的服务器,内部配置了一些基本对象,使用 COM3 启动。

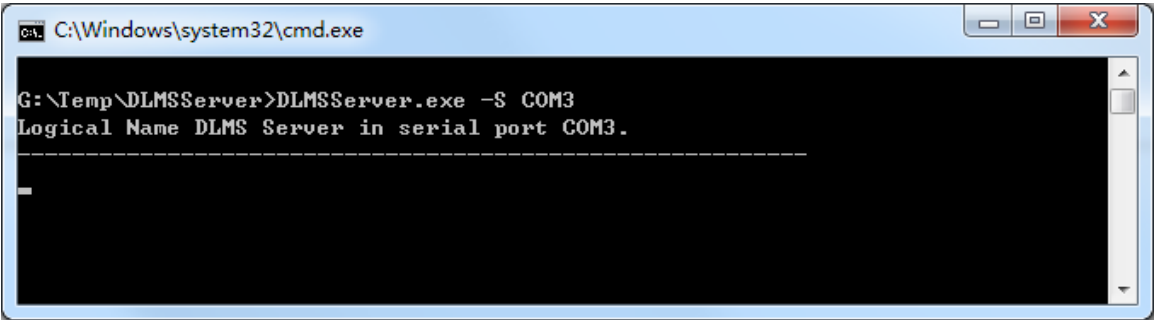

#### 3.2.2 第 2 步 运行测试项目

点击工具栏的"运行"按钮,进入运行模式,然后点击工具栏"序列数据"按钮,打开序列结果 数据页面。

在项目管理器中选择"MasterCOM",点击工具栏的"运行"按钮,打开串口。 运行"序列"节点下面的测试用例。

2020 上海格西信息科技有限公司

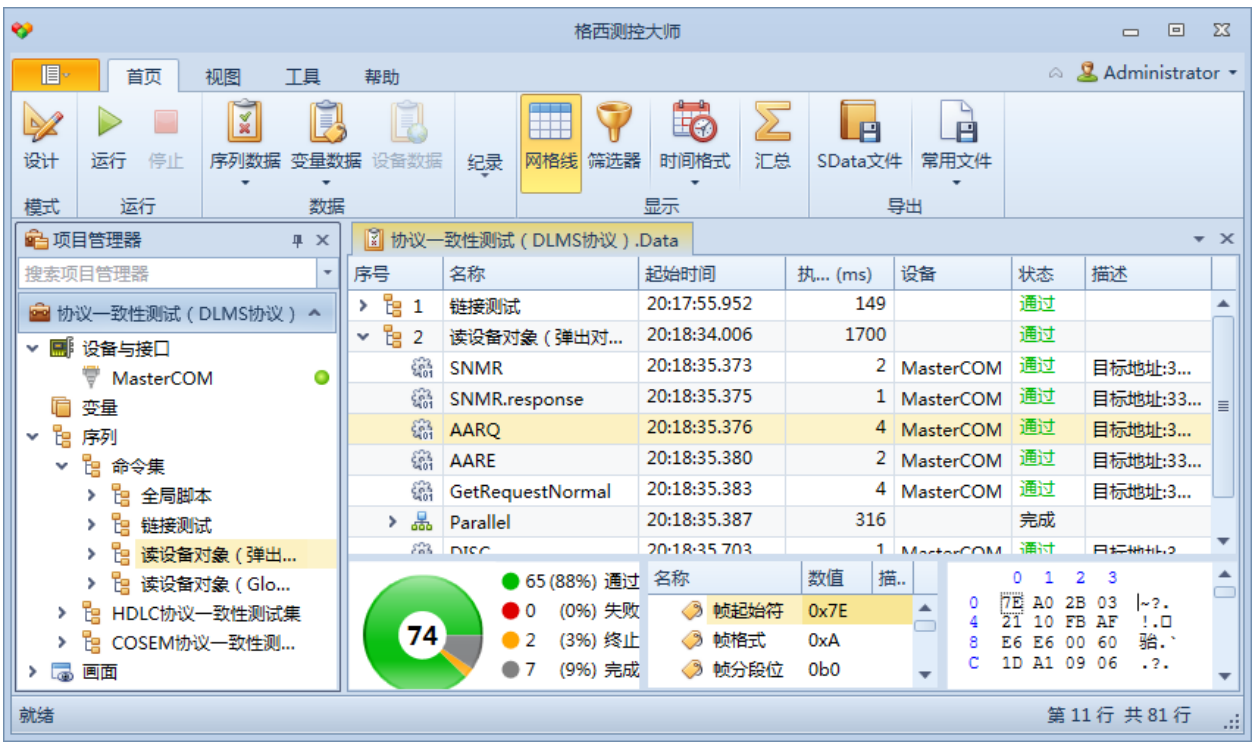